# **Základná práca s editorom**

ESL Editor obsahuje funkcie, potrebné pre vysoko produktívnu úpravu zdrojového kódu. Táto as vás prevedie základmi editora a pomôže vám pohybova sa v kóde.

# Klávesové skratky

Schopnos drža ruky na klávesnici pri písaní kódu je rozhodujúca pre vysokú produktivitu. ESL Editor má bohatú sadu predvolených klávesových skratiek.

[Zoznam klávesových skratiek](https://doc.ipesoft.com/pages/viewpage.action?pageId=100894307)

# Viaceré kurzory

ESL Editor podporuje viacero kurzorov pre rýchle simultánne úpravy. Sekundárne kurzory (renderované tenšie) môžete prida pomocou **ALT+Click**. Každý kurzor funguje nezávisle na základe kontextu, v ktorom sa nachádza. Bežným spôsobom pridania alších kurzorov je **CTRL+ALT+Šípka dole** alebo **CTRL+ ALT+Šípka hore**, ktoré vkladajú kurzory pod alebo nad aktuálny riadok. **CTRL+D** vyberie slovo na kurzore alebo alší výskyt aktuálneho výberu. alšie kurzory je tiež možné prida pomocou **CTRL+SHIFT+L**, ím sa pridá výber pri každom výskyte aktuálne vybratého textu.

#### Modifikátor pre viaceré kurzory

Ak chcete zmeni klávesu modifikátora na použitie viacerých kurzorov na **CMD+Kliknutie** v systéme macOS a **CTRL+Kliknutie** v systéme Windows a Linux, môžete tak urobi pomocou [nastavenia](https://doc.ipesoft.com/pages/viewpage.action?pageId=100894373) Multi Cursor Modifier. To umožuje používateom prichádzajúcim z iných editorov, ako je Sublime Text alebo Atom, naalej používa modifikátor klávesnice, ktorý poznajú.

Nastavenie je možné nastavi na:

- ctrlCmd Mapuje na **CTRL** v systéme Windows a **CMD** v systéme MacOS.
- alt Mapuje na klávesu **ALT**.

Príkazy Go to Definition a Open Link budú tiež rešpektova toto nastavenie a prispôsobia sa tak, aby neboli v konflikte. Napríklad, ke je nastavenie ctrlCmd, viaceré kurzory možno prida pomocou **CTRL**/**CMD+kliknutie** a otváranie odkazov alebo prechod na definíciu je možné vyvola pomocou **ALT+kliknutia**.

# Stpcový výber

Umiestnite kurzor do jedného rohu a potom podržte **SHIFT+ALT** a ahajte do opaného rohu:

```
LOGEX str "Hello" + "World" + _text
957
        LOGEX str "Hello" + "World" + text LINENO
958
959
        LOGEX str
                  "Hello" + "World" + text PRIORITY prty 10
960
        LOGEX str "Hello" + "World" + text LINENO PRIORITY prty LOG PRTY WARNING
```
#### ൹ **Poznámka**

Pri použití ctrlCmd ako modifikátora viacerých kurzorov sa zmení klávesová skratka na **SHIFT+CTRL**/**CMD**.

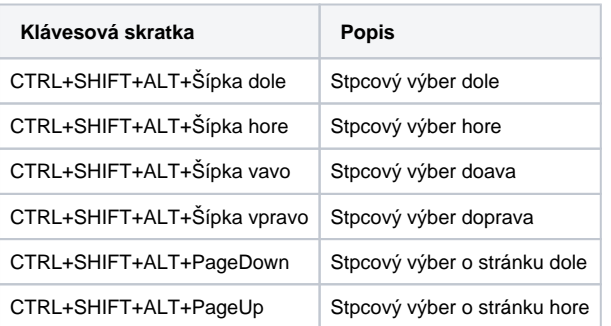

### Režim stpcovýho výberu

Túto funkciu ovláda [nastavenie](https://doc.ipesoft.com/pages/viewpage.action?pageId=100894373) Column Selection. Po výbere tohto režimu, gestá myši a klávesy so šípkami vytvoria štandardne výber stpcov.

# Vyhadávanie a nahradenie

ESL Editor umožuje rýchlo nájs text a nahradi ho v aktuálne otvorenom skripte. Stlaením **CTRL+F** otvoríte widget vyhadávania v editore, výsledky vyhadávania sa zvýraznia v editore, na pravítku prehadu a na minimape.

Ak sa v aktuálnom otvorenom súbore nachádza viac ako jeden zhodný výsledok, môžete stlaením klávesy **ENTER** a **SHIFT+ENTER** prejs na nasledujúci alebo predchádzajúci výsledok, ke je pole na zadávanie textu zvýraznené.

Prepnutie widgetu vyhadávania do režimu nahradenia je možné kliknutím na tlaidlo Toggle Replace

#### Vyhadáva reazec z výberu

Otvorením widget vyhadávania sa automaticky vyplní vybratý text v editore do poa pre vyhadávanie. Ak je výber prázdny, do vstupného poa sa vloží slovo pod kurzorom. Túto vlastnos je možné vypnú [nastavením](https://doc.ipesoft.com/pages/viewpage.action?pageId=100894373) Find: Seed Search String From Selection.

#### Nájs vo výbere

V predvolenom nastavení sa operácie hadania spúšajú na celom skripte v editore. Spustienie hadania len na vybranom texte je môžené zapnú kliknutím

na ikonu Find in Selection vo widgete vyhadávania (ALT+L).

Ak chcete, aby to bolo predvolené správanie widgetu vyhadávania, môžete [nastavi](https://doc.ipesoft.com/pages/viewpage.action?pageId=100894373) Find: Auto Find In Selection na vždy alebo na viacriadkový, ak chcete, aby sa spúšal na vybratom texte len vtedy, ke je vybratých viacero riadkov obsahu.

#### Rozšírené možnosti vyhadávania a nahradenia

Okrem vyhadávania a nahradenia obyajným textom má widget vyhadávania aj tri pokroilé možnosti vyhadávania:

- Match Case citlivos na vekos písiem (**ALT+C**).
- **Match Whole Word porovnáva celé slovo** (ALT+W).
- Use Regular Expression zadaný text je regulárny výraz (**ALT+R**).

Zachovanie vekosti písiem pri použití nahradenia môžete zapnú kliknutím na tlaidlo Preserve Case (**ALT+P**).

#### Podpora viacriadkového textu a zmena vekosti widgetu vyhadávania

Viacriadkový text môžete vyhadáva vložením textu do vstupného poa Find a vstupného poa Replace. Stlaením **CTRL+ENTER** vložíte do vstupného poa nový riadok.

Pri vyhadávaní dlhého textu môže by predvolená vekos miniaplikácie vyhadávania príliš malá. Potiahnutím avého okraja môžete zväši miniaplikáciu alebo dvojitým kliknutím na avý okraj ho maximalizova alebo zmenši na predvolenú vekos.

### **IntelliSense**

Ak ESL Editor pozná možné dokonenia poas písania, objavia sa návrhy IntelliSense. Vždy ich môžete spusti aj manuálne pomocou **CTRL+SPACE**. V predvolenom nastavení sú návrhy akceptované klávesou **TAB** alebo **ENTER**.

Viac informácií nájdete v sekcii [IntelliSense](https://doc.ipesoft.com/display/D2DOCV22SK/IntelliSense).

## Formátovanie

ESL Editor podporuje formátovanie zdrojového kódu v dvoch režimoch:

- Format Document (**SHIFT+ALT+F**) naformátuje celý skript.
- Format Selection (**CTRL+K CTRL+F**) formátovanie vybratého textu.

Môžete ich vyvola z palety príkazov (**CTRL+F1**) alebo z kontextovej ponuky editora.

Spolu s manuálnym vyvolaním formátovania kódu môžete spusti aj formátovanie na základe akcií používatea, ako je písanie alebo vkladanie textu. Tieto sú predvolene vypnuté a je možné ich povoli pomocou nasledujúcich [nastavení:](https://doc.ipesoft.com/pages/viewpage.action?pageId=100894373)

- **Format On Type formátovanie riadku po napísaní.**
- Format On Paste formátovanie prilepeného obsahu.

# Skladanie

Oblasti zdrojového kódu je možné zbali pomocou ikony skladania na medzere medzi íslami riadkov a zaiatkom riadku. Presunutím myši nad oblas s ikonami skladania a kliknutím zbalíte a rozbalíte oblasti. Použitím **SHIFT+kliknutie** na ikonu skladania zbalíte alebo rozbalíte oblas a všetky oblasti vo vnútri.

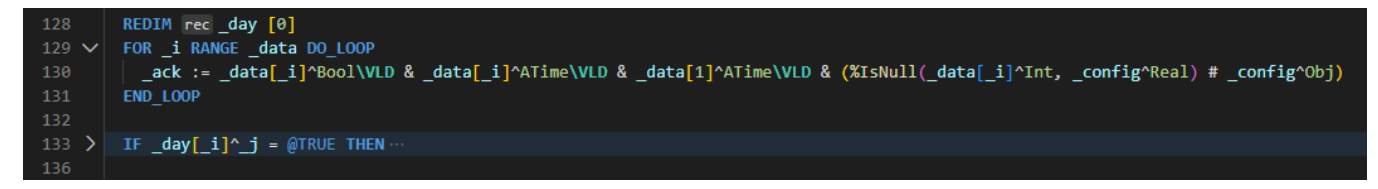

Môžete tiež použi nasledujúce akcie:

- Fold (**Ctrl+Shift+[**) zbalí najvnútornejšiu nezbalenú oblas pri kurzore.
- Unfold (**Ctrl+Shift+]**) rozbalí zbalenú oblas pri kurzore.
- Toggle Fold (**Ctrl+K Ctrl+L**) zbalí alebo rozbalí oblas na kurzore.
- Fold Recursively (**Ctrl+K Ctrl+[**) zbalí najvnútornejšiu nezbalenú oblas pri kurzore a všetky oblasti v tejto oblasti.
- Unfold Recursively (**Ctrl+K Ctrl+]**) rozbalí oblas na kurzore a všetky oblasti v tejto oblasti.
- Fold All (**Ctrl+K Ctrl+0**) zbalí všetky oblasti v editore.
- Unfold All (**Ctrl+K Ctrl+J**) rozbalí všetky oblasti v editore.
- Fold Level X (**Ctrl+K Ctrl+2** pre úrove 2) zbalí všetky oblasti úrovne X okrem oblasti na aktuálnej pozícii kurzora.

Oblasti môžu by definované aj znakami v komentároch. Zaiatok oblasti uruje znaka #region a ukonenie oblasti #endregion.

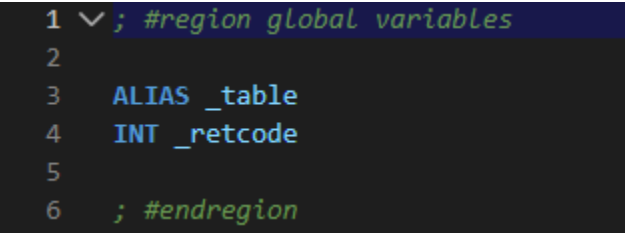

Pre skladanie a rozkladanie iba oblastí definovaných znakami:

- Fold Marker Regions (**Ctrl+K Ctrl+8**) preloží všetky oblasti znaiek.
- Unfold Marker Regions (**Ctrl+K Ctrl+9**) rozbalí všetky oblasti znaiek.

### **Odsadenie**

ESL Editor umožuje ovláda odsadenie textu a to, i chcete používa medzery alebo zarážky tabulátora. V predvolenom nastavení editor vkladá medzery a používa 2 medzery na klávesu **TAB**. Ak chcete použi iné predvolené nastavenie, môžete upravi [nastavenia](https://doc.ipesoft.com/pages/viewpage.action?pageId=100894373) Insert Spaces a Tab Size.

#### Automatická detekcia odsadenia

ESL Editor analyzuje otvorený skript a urí odsadenie použité v dokumente. Automaticky zistené odsadenie prepíše predvolené nastavenia odsadenia. Zistené nastavenie sa zobrazí na pravej strane stavového riadka:

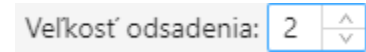

Zobrazovaná hodnota je automaticky detegovaná a ovládacie prvky umožujú zmeni predvolené nastavenie pre otvorený skript.

## Potlaenie chybových hlášok

Chybové hlášky generované statickou analýzou je možné potlai dvoma spôsobmi

- jednotlivé typy hlásení je možné vypnú/modifikova v [nastaveniach](https://doc.ipesoft.com/pages/viewpage.action?pageId=100894463)
- $\blacksquare$ chybu na jednom riadku je možné potlai príznakom @SUPPRESS spolu s typom chyby v komentári na predchádzajúcom riadku (Táto možnos je ponúkaná aj pomocou [Code action\)](https://doc.ipesoft.com/pages/viewpage.action?pageId=108626207):

; @SUPPRESS unusedVariable INT \_unused